# Online Recruiting: New Requisition Fact Sheet

Section Breakdown

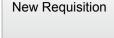

Requisition ▼

Save Save and Close Cancel

Note: The New Requisition page within the online system is divided into 5 section. Below is a breakdown of the type of information you may require.

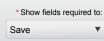

## 1. Structure Information

#### Structure

Template Used (based on position – i.e. lecturer)
Recruiting Unit (Name of the Dept/Section/Unit)

Organisation (structure down to Dept/Section/Unit)
Primary Location
Job Family (groupings of similar jobs)

## 2. Vacancy Management Information

#### Owners / Position Details

User Group - S, A, P (based on Division)

Recruiter - S, A, P / Recruiter's Assistant

Hiring Manager - S, A, P / Hiring Manager's Assistant

Hiring Manager - S, A, P / Hiring Manager's Assistant Manage Collaborators (selection panel / approvers who can view the requisition and candidates) Number of Openings

Position Title - S, A, P (for career website)

Your Quick Reference - S, A, P (custom name for personal reference only)

Position Number

New or Replacement Position - A, P

Candidate Selection Workflow - S, A, P (steps candidates progress through - i.e. shortlisting, interviewing, etc.)

# 3. Remuneration and Budget Information

## Nature of Employment / Remuneration and Budget

Full Time / Part Time / Variable - A, P Employment Status - S, A, P (Permanent / Casual / Fixed Term)

Fixed Term Reason (if applicable)

Salary Level and Range - A, P
Job Evaluation - A, P (complete or pending)
Allowances (if applicable)
Funding / Budget Information - A, P
Cost Code For Advertising

# 4. Sourcing/Advertising Information

#### External Description / Internal Description

How to Fill the Vacancy - S, A, P (advertise / readvertise / appoint without advertising)

Advertisement Text (internal and external)

Where to Advertise

Quote Required (before posting)

## 5. Credentials

## Credentials / Prescreening

Credential Checks Required (pick from the list) Prescreening Questions (optional)